## D<sub>2</sub>L

## Embed a Video or Audio File

You can embed Video or Audio files that you have hosted outside of D2L such as YouTube.

## **Embed Video or Audio:**

- 1. After logging into D2L, click Content.
- 2. Choose the Module in which you would like to embed your video or audio file.

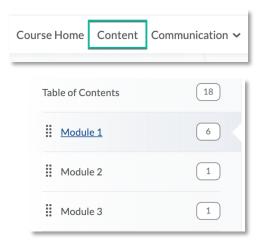

3. Click the blue New button and choose Video or Audio.

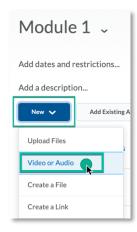

4. Under the **Web Video or Audio** tab, **paste the link** to your video file.

(**Do not** choose Upload.)

- 5. Edit the title for your video.
- 6. Click Save.

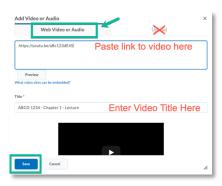